## ENTRARE SUL SITO:<https://sicilia.coni.it/>

## Si apre la pagina

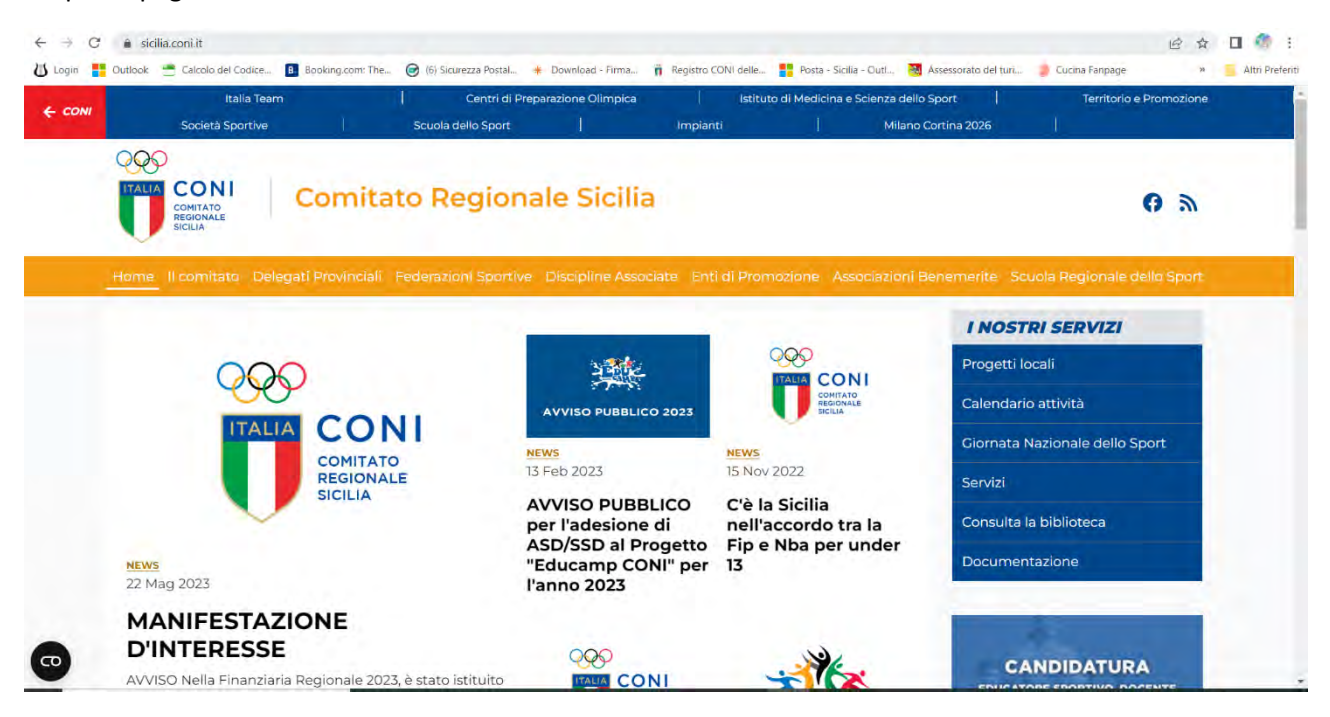

Cliccare nella barra gialla a dex: "**Scuola Regionale dello Sport**"

## e si apre la maschera sotto

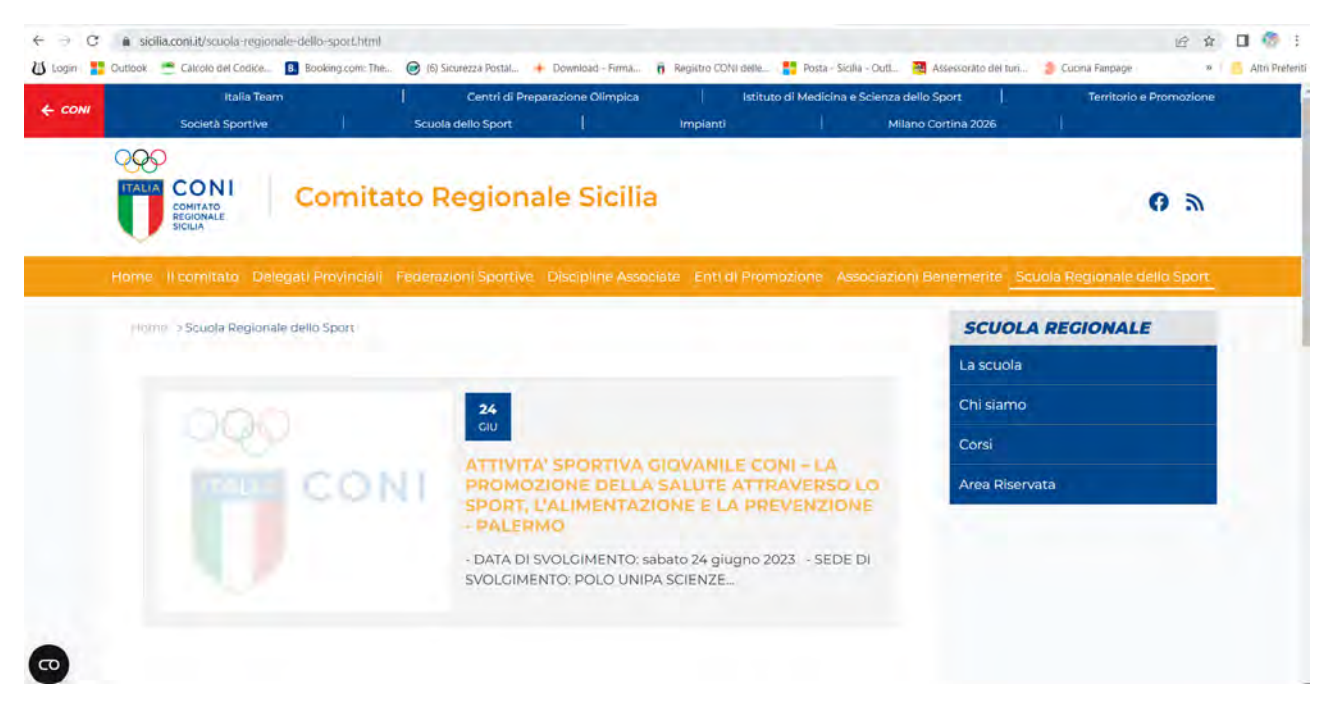

Cliccare nel riquadro blu di dex "**Area Riservata**"

Cliccare sulla seconda barra blu a dex su "**Registrazione**"

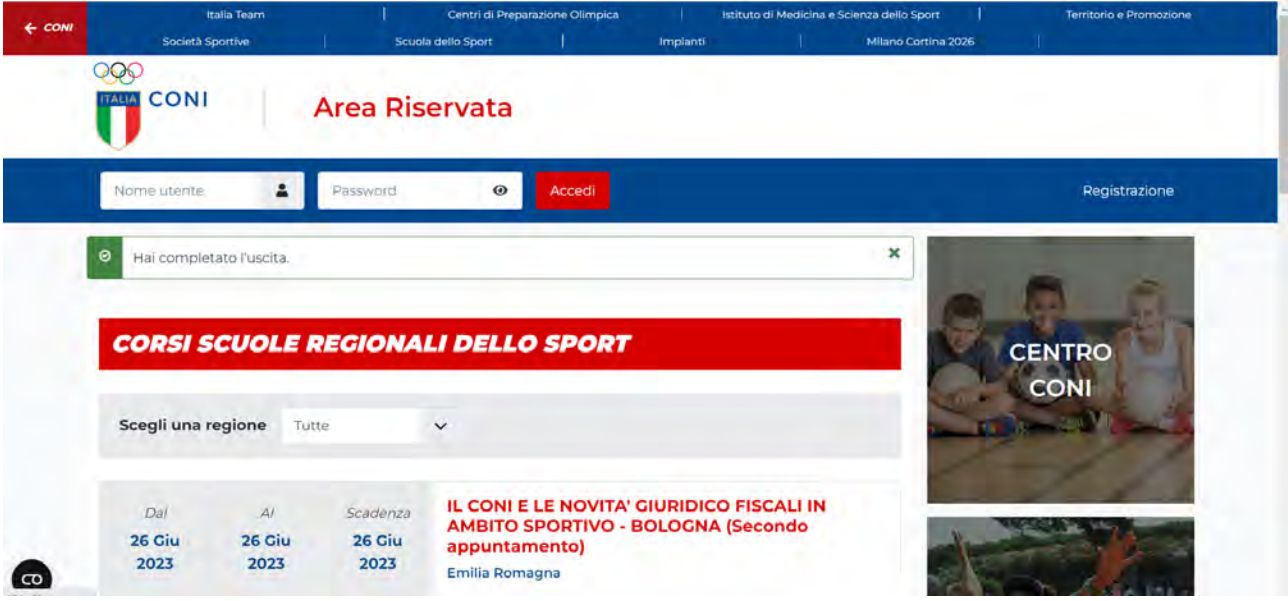

Si apre la maschera sotto, i campi, dovranno essere tutti implementati

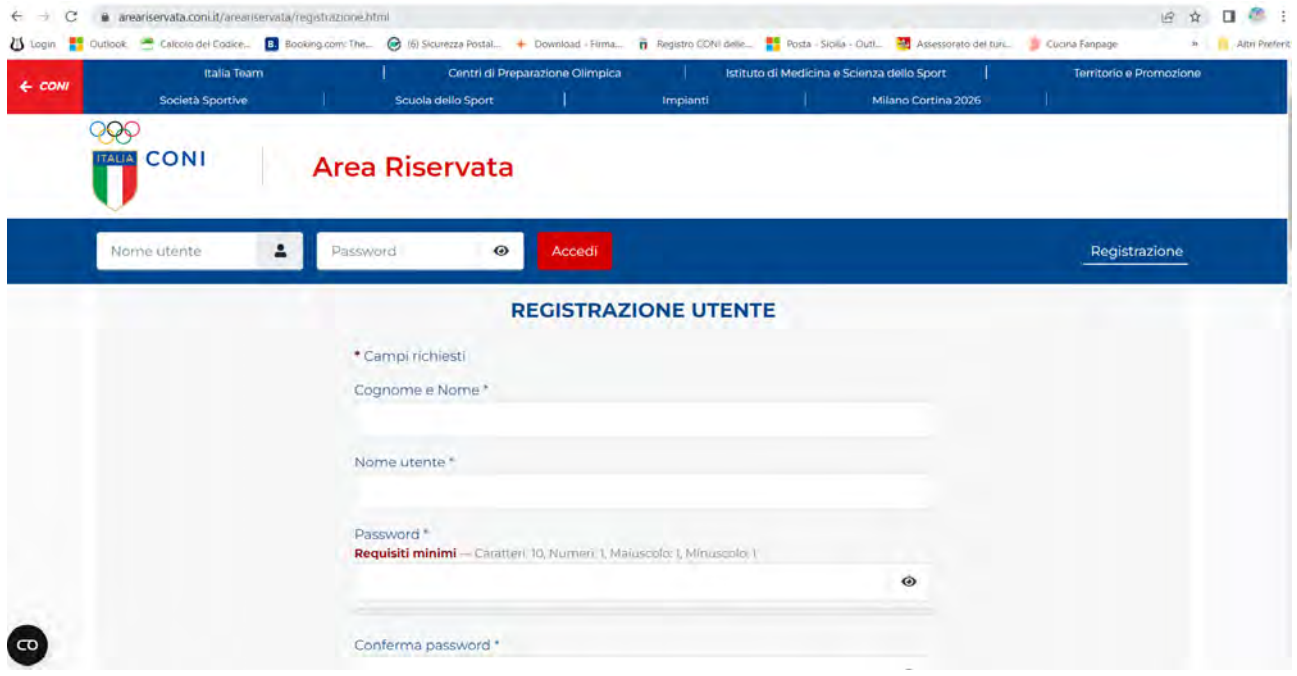

Alla fine, cliccare su **Registrati** 

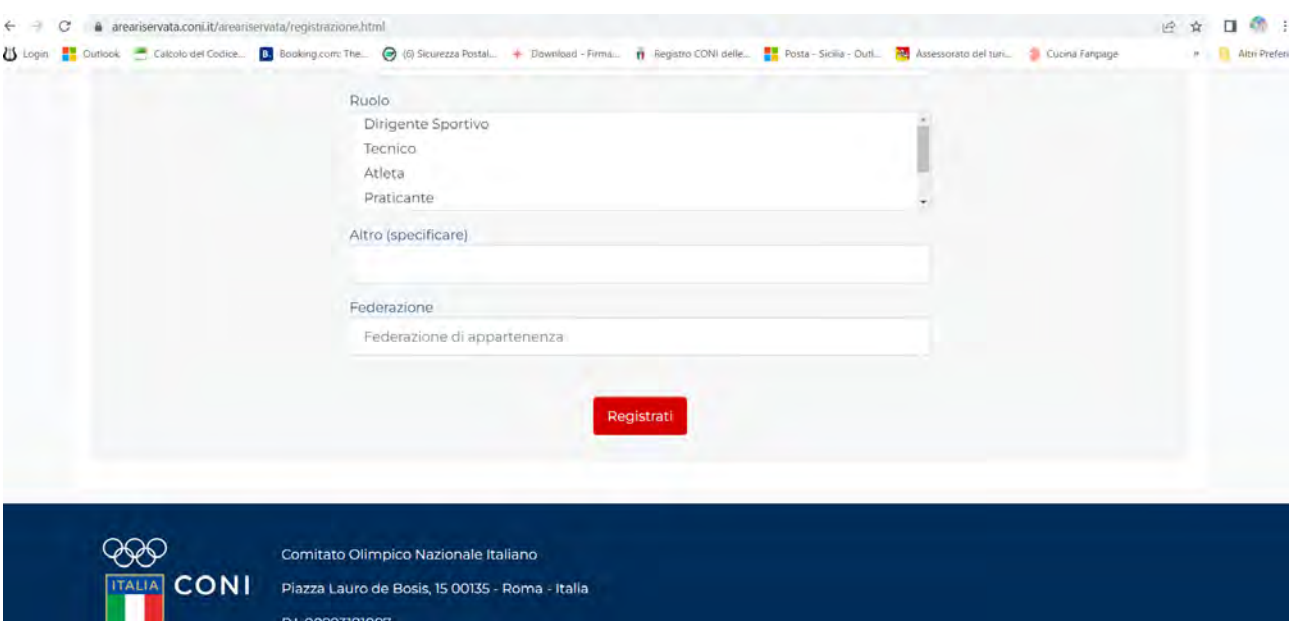

Automaticamente verrai reindirizzato sulla pagina dei corsi ai quali vorrai iscriverti!